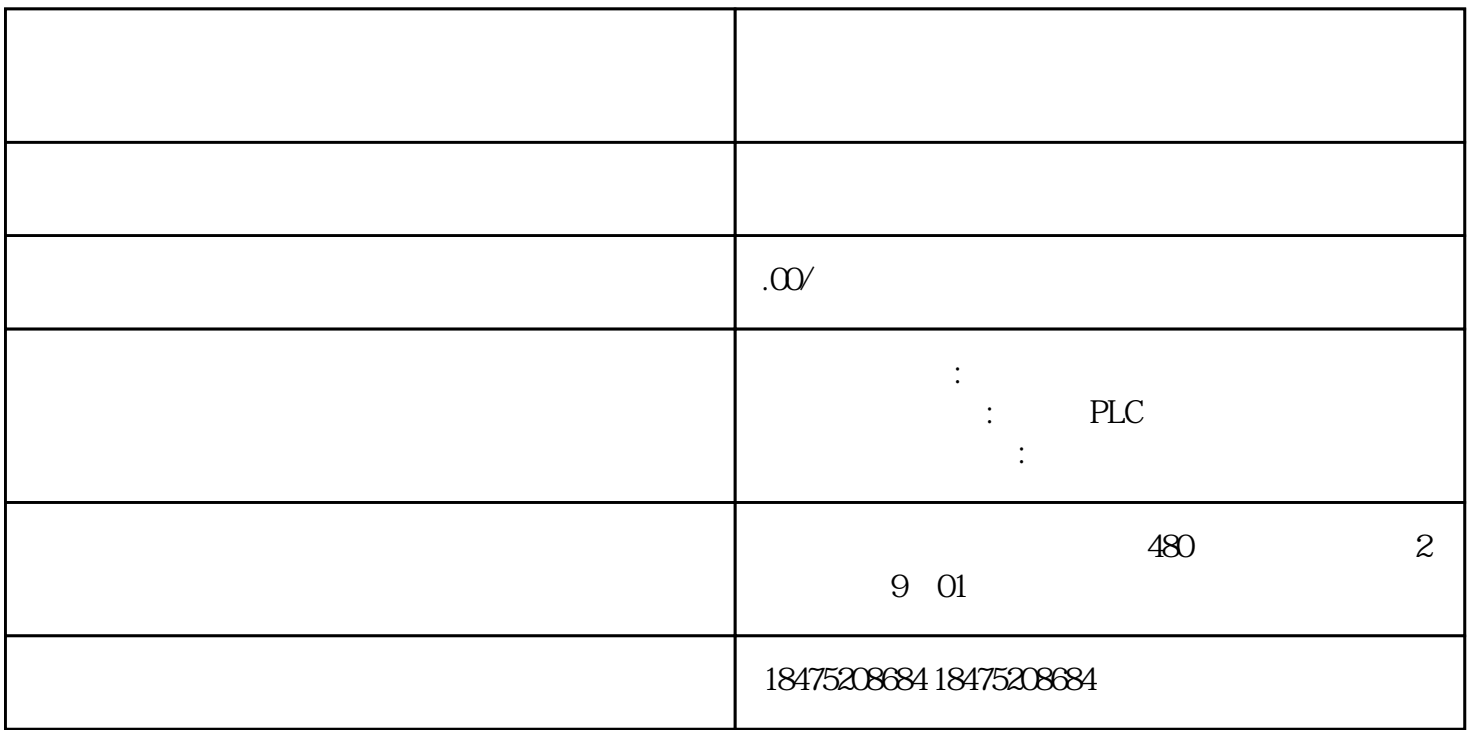

TIA Portal SIMATIC S7-1500

SIMATIC STEP 7 V13 (TIA Portal) SIMATIC S7-1500 SIMATICWinCC Advanced V13 (TIA Portal) SIMATIC WinCC Professional V13 (TIA Portal) SIMATIC HMI  $1 \times$  CPU 1511-1 PN (6ES7511-1AKOO OABO) 1 S7-1500 PM 70W 120/230VAC (6EP133 2-4BA00) 1 (6ES7590-1AB60-0AA0) 1 DI 16x24VDC SRC BA (6ES7521-1BH50-0AA0) 1 DQ 16x24VDC/0.5A ST (6ES7522-1BH00-0AB0) 2  $(6EST592-1AMOO-OKBO)$  1  $4MB$  SIMATIC  $6EST954-BBxx-0$  $AA0$  1 6  $S7-1500$ ES7511-1AKOO-4YB5 V13 SIMATIC WinCC Advanced V13 SIMATIC WinCC Professional V13  $1.$  $(PM)$  2.  $3 \t 4$  $(PM)$  4. U CPU 5. CPU CPU  $\epsilon$  6. U  $\epsilon$  7.  $8.$ CPU \* AWG: 1.  $\sim$  2.  $\sim$  $\sim$  3.  $4 \,$  $CPU 1.$   $(PM) 4$   $2. 4$  $CPU \t4$ 

 $40(M)$   $39(L+)$  $\sim$  1.  $\sim$  24 V DC  $20(M)$  19 (L+) 4. 1. 2. 40  $\begin{picture}(130,10) \put(0,0){\line(1,0){10}} \put(1,0){\line(1,0){10}} \put(1,0){\line(1,0){10}} \put(1,0){\line(1,0){10}} \put(1,0){\line(1,0){10}} \put(1,0){\line(1,0){10}} \put(1,0){\line(1,0){10}} \put(1,0){\line(1,0){10}} \put(1,0){\line(1,0){10}} \put(1,0){\line(1,0){10}} \put(1,0){\line(1,0){10}} \put(1,0){\line(1,0){10}} \put(1$ (M)  $39(L+)$ ,  $20(M)$ ,  $19(L+)$ ,  $DC 24V$  $\frac{3}{1}$  4,  $\frac{3}{30}$  40,  $\frac{25}{39}$  39  $1.$  $3.$  $4.$  $CPU$  $CPU 1.$   $(PM)$   $2.$  3.  $SIMATIC$   $CPU$   $4$   $(PM)$   $RUN$ CPU CPU STOP IP CPU IP 1. " " (Settings) 2. " " (Addresses) 3. " X1  $(IE/PN)" \quad 4 \quad 4 \quad 4 \quad 4 \quad 11 \quad 5 \quad (IP Addresses) \quad 5 \quad IP$ 192.168.0.10。6. 按下模块上的"右"箭头键。7. 设置子网掩码 255.255.255.0。8.

" "The " "The " "CApply) " " "The " (OK) " " "COK) " " " (OK) " " " (OK) " " " (OK) " " " (OK) " " " (OK) " " (OK) " " (OK) " " (OK) " " (OK) " " (OK) " " (OK) " " (OK) " " (OK) " " (OK) " " (OK) " " (OK) " " (OK) " " (OK)